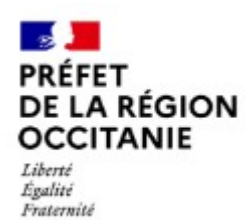

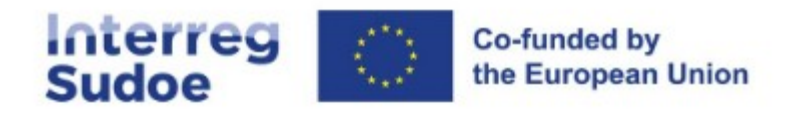

## **Webinaire France**

## **Accord-cadre pour le contrôle des dépenses des bénéficiaires français : processus de sélection du contrôleur**

**30 avril 2024 – 9h30/11h**

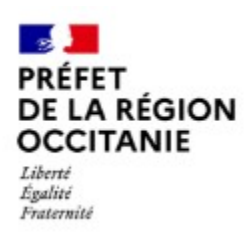

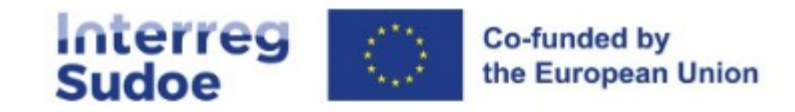

**Ordre du jour**

- Principes généraux du contrôle dit « de premier niveau »
- Choix du contrôleur : la procédure de marché subséquent et ses différentes étapes
- La saisie dans esudoe

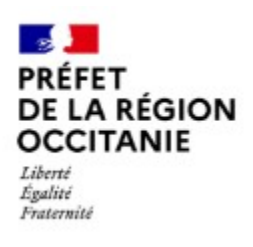

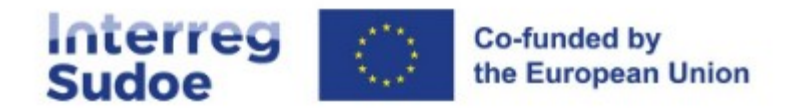

# **Le contrôle de premier niveau**

## **Obligatoire**

Préalable à la déclaration de dépenses à la Commission européenne et au versement de l'aide européenne

Pour la France, le contrôle de premier niveau de l'Interreg SUDOE repose sur l'État, par l'intermédiaire du préfet de la région Occitanie, autorité nationale.

*Décret n° 2022-579 du 19 avril 2022 « L'autorité nationale a pour mission […] d'organiser les vérifications prévues par l'article 46 point 3 du règlement (CE) 2021/1059 du Parlement européen et du Conseil du 24 juin 2021 dès lors qu'elles n'incombent pas à l'autorité de gestion du programme »*

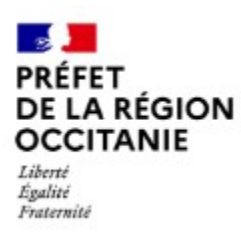

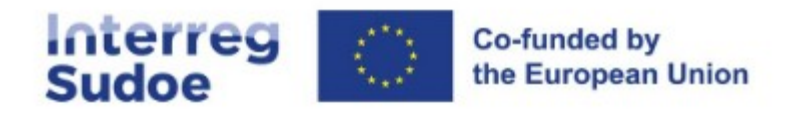

**Pour la France, un système spécifique de sélection du contrôleur (accord-cadre)**

- **Obligation d'externalisation du contrôle vers l'un des 4 prestataires** habilités
- **Remise en concurrence** par procédure dématérialisée en 4 étapes simples
	- 1 Remise en concurrence (par mail)
	- 2 Analyse
	- 3 Proposition du contrôleur dans eSudoe

**Puis vérification et validation par l'autorité nationale via eSudoe**

- 4 Signature de l'acte d'engagement et notifications de rejet
- **Calendrier FR (différent de ES et PT) : choix du CPN au plus tard le 31 mai 2024**

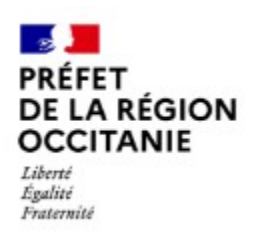

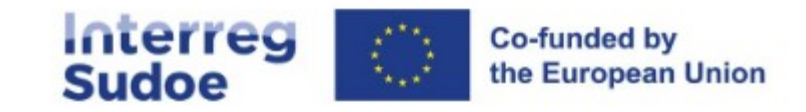

# **La procédure**

- Procédure de sélection lancée le 22 avril 2024 (projets conventionnés) : **circulaire SGAR du 12 avril 2024**
- Composition du kit de consultation :
	- $-$  Schéma de la procédure  $(1)$
	- Extraits CCAP-CCTP (2)
	- Annexe DCE expression des besoins (3)
	- Notice de renseignement de l'annexe DCE (3b)
	- Rapport d'analyse des offres sans option formation (4)
	- Rapport d'analyse des offres avec option formation (4b)

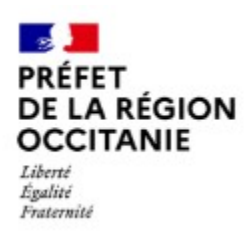

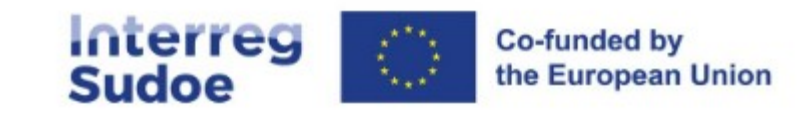

# **La procédure**

- Les titulaires de l'accord-cadre :
	- DDC Consultants
	- Deloitte & Associés
	- Europ'aim
	- Mazars

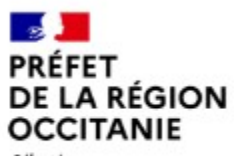

Liberté Égalité Fraternité

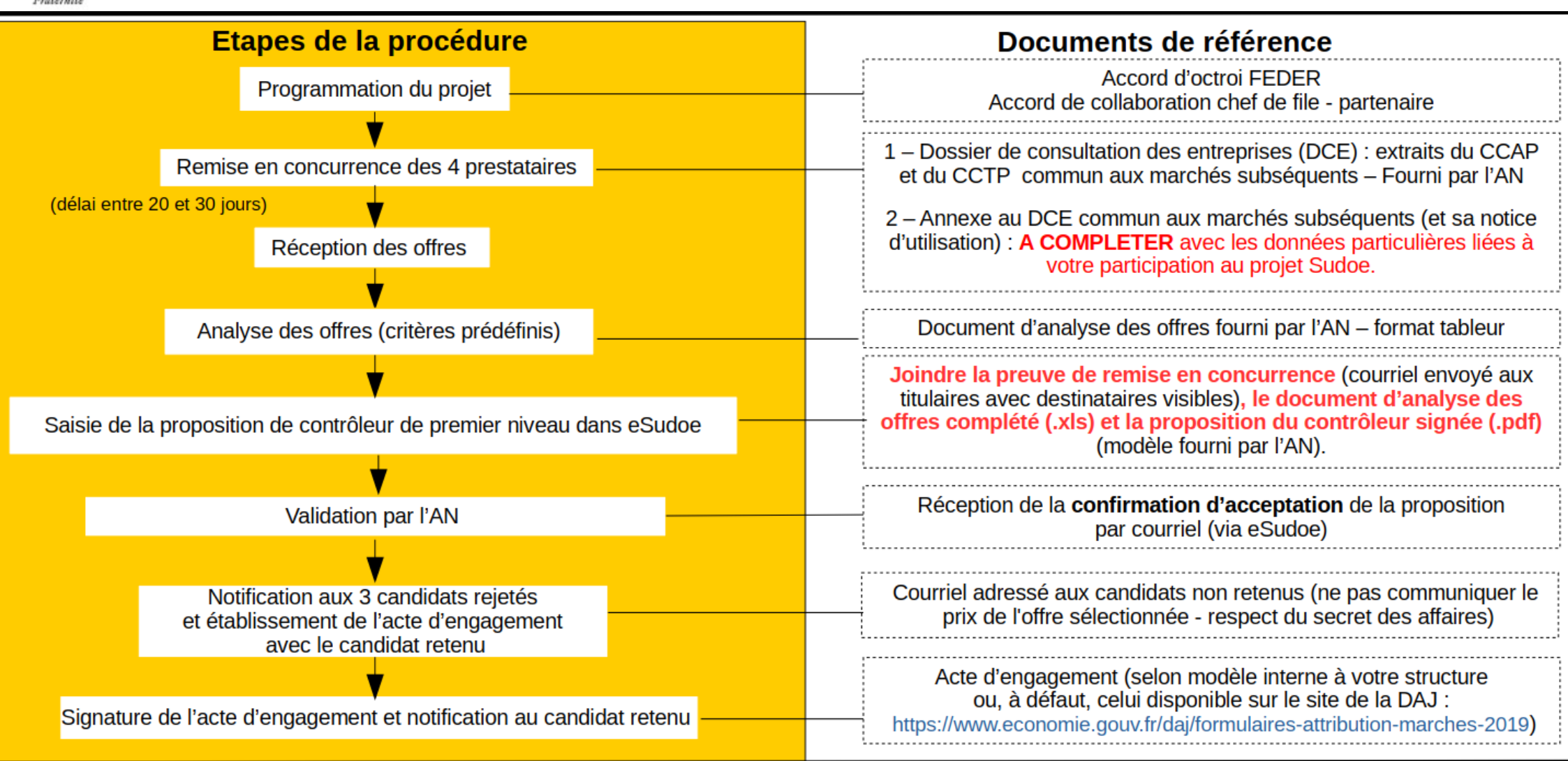

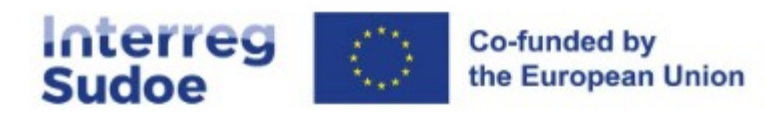

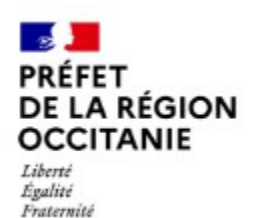

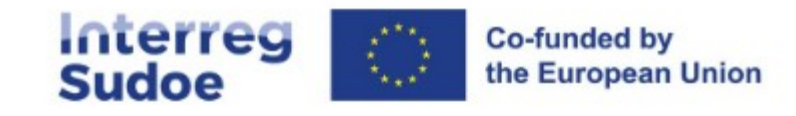

### **Procédure : étape 1 – remise en concurrence**

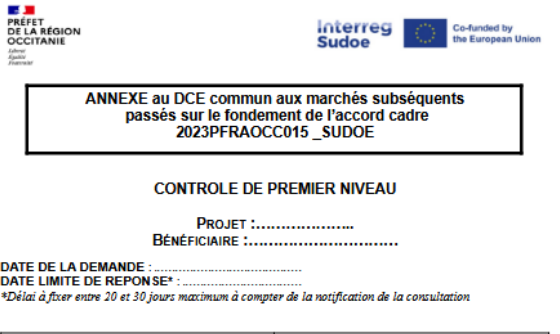

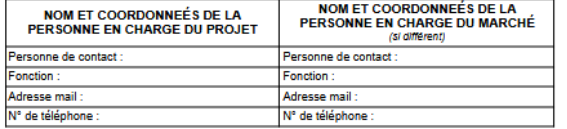

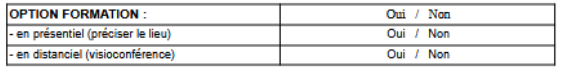

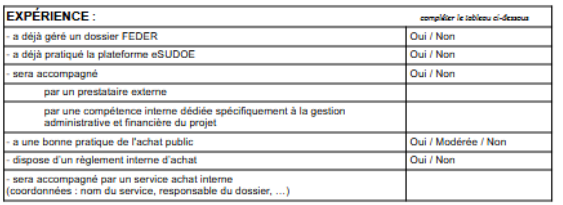

- **Renseigner l'annexe au DCE** : une appréciation correcte de la dimension du contrôle de premier niveau permettra une procédure efficace (voir notice)
- Transmettre par **email** aux 4 prestataires habilités
- Conserver le mail (preuve de remise en concurrence) pour **documenter la procédure**

#### **Réponse des prestataires par email**

PAS DE COURRIER PAPIER, PAS DE COPIE DE DEVIS PAR COURRIER OU SUR CLÉ USB, PAS DE PUBLICATION.

NE PAS DEMANDER LES ACTES D'ENGAGEMENT NI LES PIÈCES ADMINISTRATIVES (DC1, DC2, …) A CE STADE DE LA PROCÉDURE

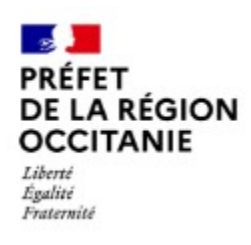

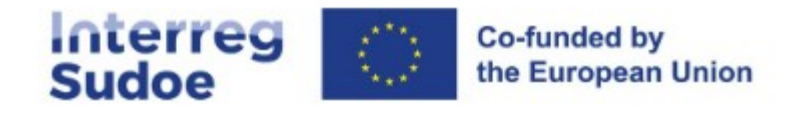

# **Procédure : étape 2 – analyse**

### **Ouverture des offres**

2 modèles de tableau vous sont proposés selon que vous choisissez de retenir l'option « formation à la déclaration de dépenses » ou de ne pas retenir cette option

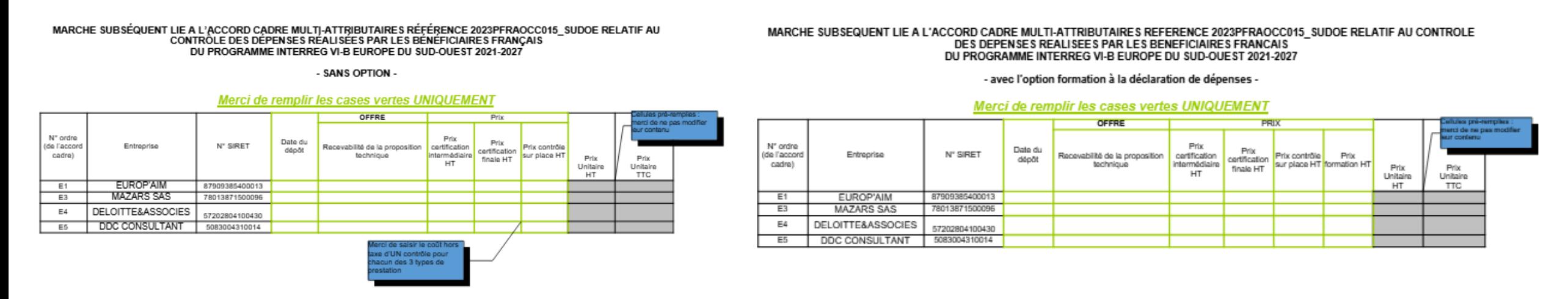

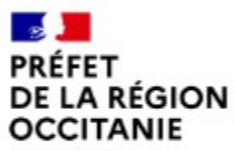

Liberté Égalité Fraternité

### **Procédure : étape 2 – analyse**

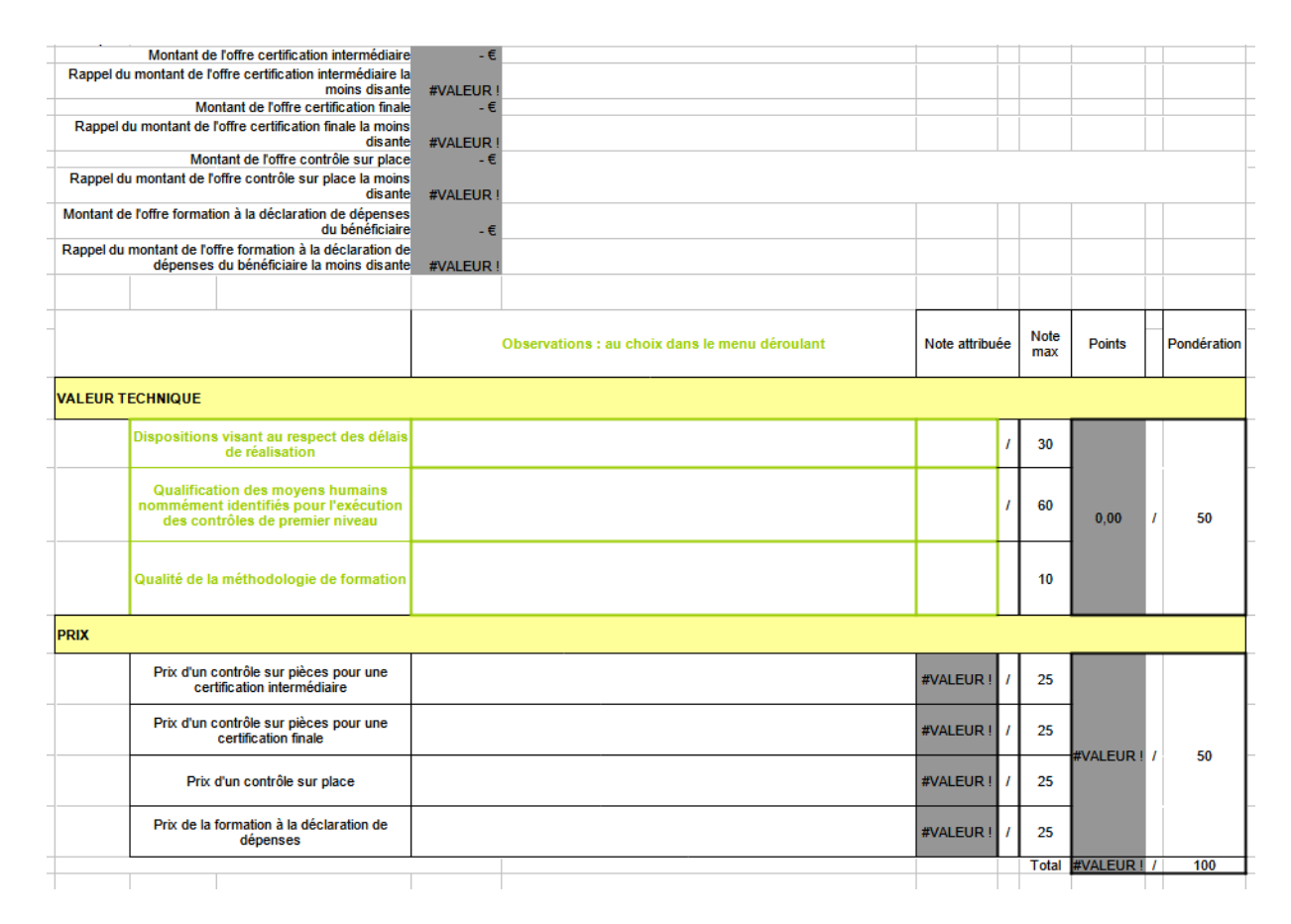

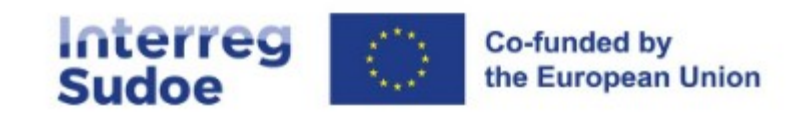

## **Analyse de chaque offre** :

Sont à remplir pour chaque candidat (un onglet dédié pour chacun) :

- les seules cases vertes, via des menus déroulants, pour chaque critère de valeur technique
- une note par critère relatif à la valeur technique.

**L'analyse du prix est automatique** (renseignée dans le 1<sup>er</sup> onglet).

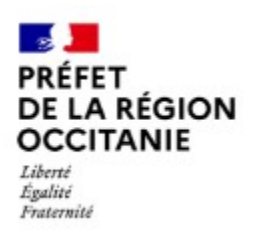

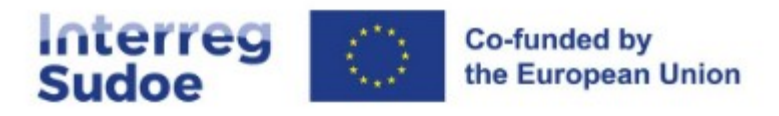

#### **Procédure : étape 2 – analyse**

**Classement des offres** : au regard de la note totale, **calculée automatiquement** si les onglets précédents sont correctement remplis, **indiquer le rang de classement de chaque offre**

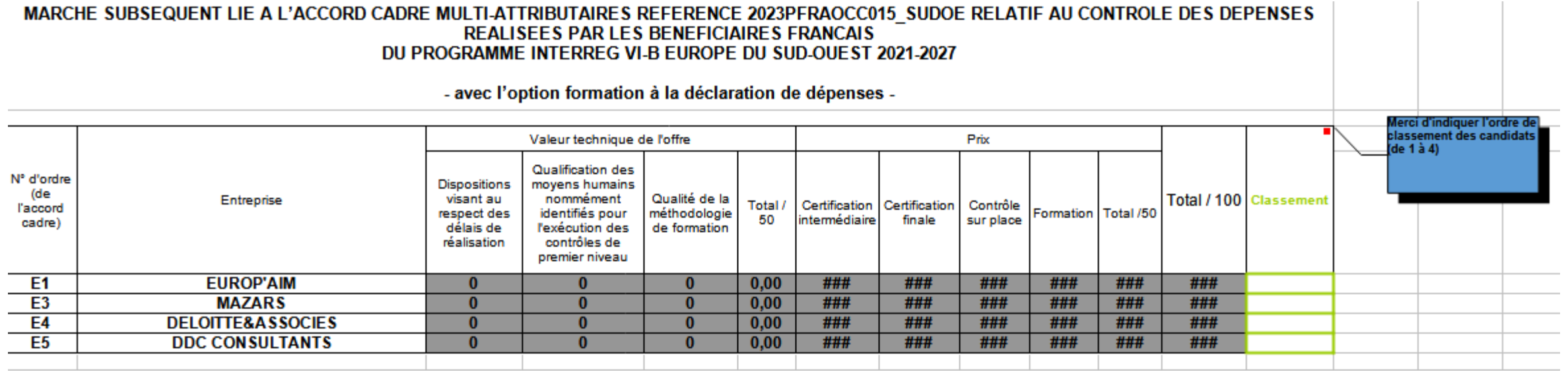

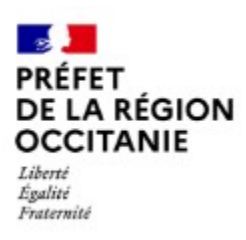

**Procédure : étape 2 – conclusion de l'analyse**

#### **Fiche de choix** :

- Remplir les cases vertes uniquement
- La réception de l'offre, les notes et le classement sont incrémentés automatiquement.
- Fiche à imprimer, dater, signer et scanner

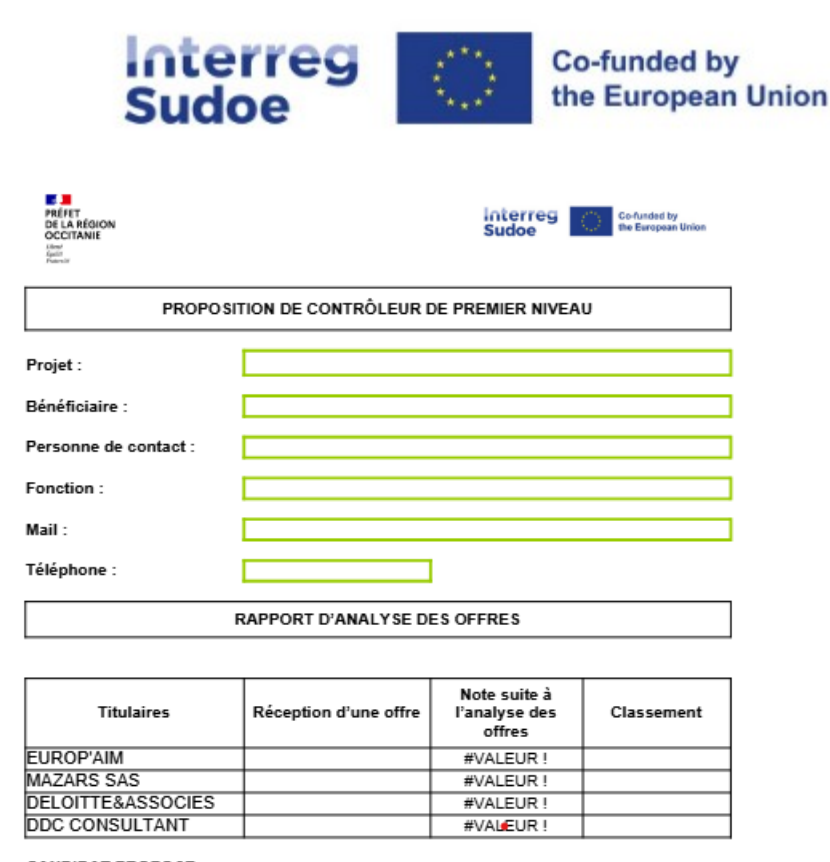

**CANDIDAT PROPOSE:** 

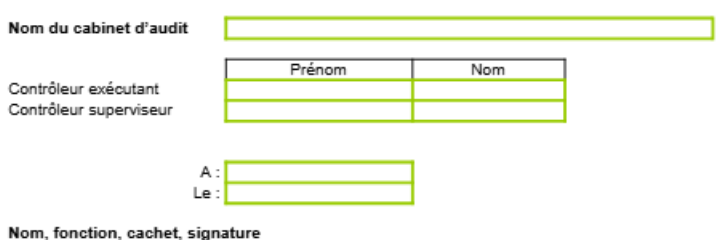

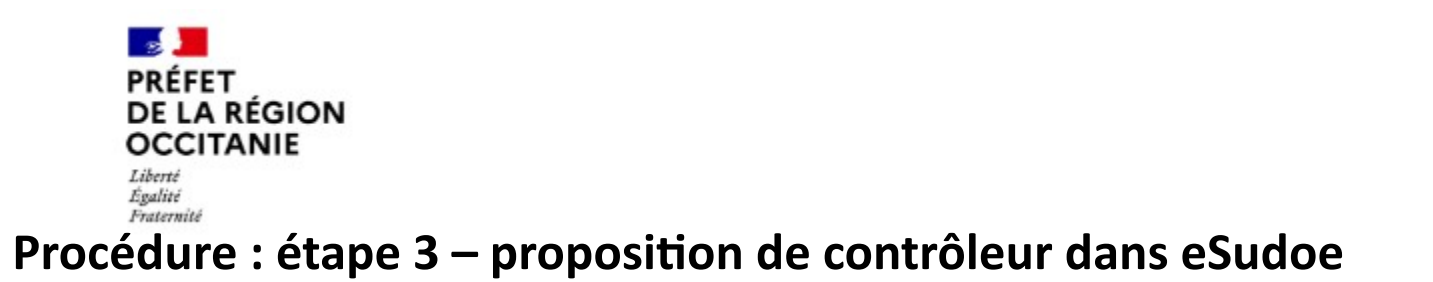

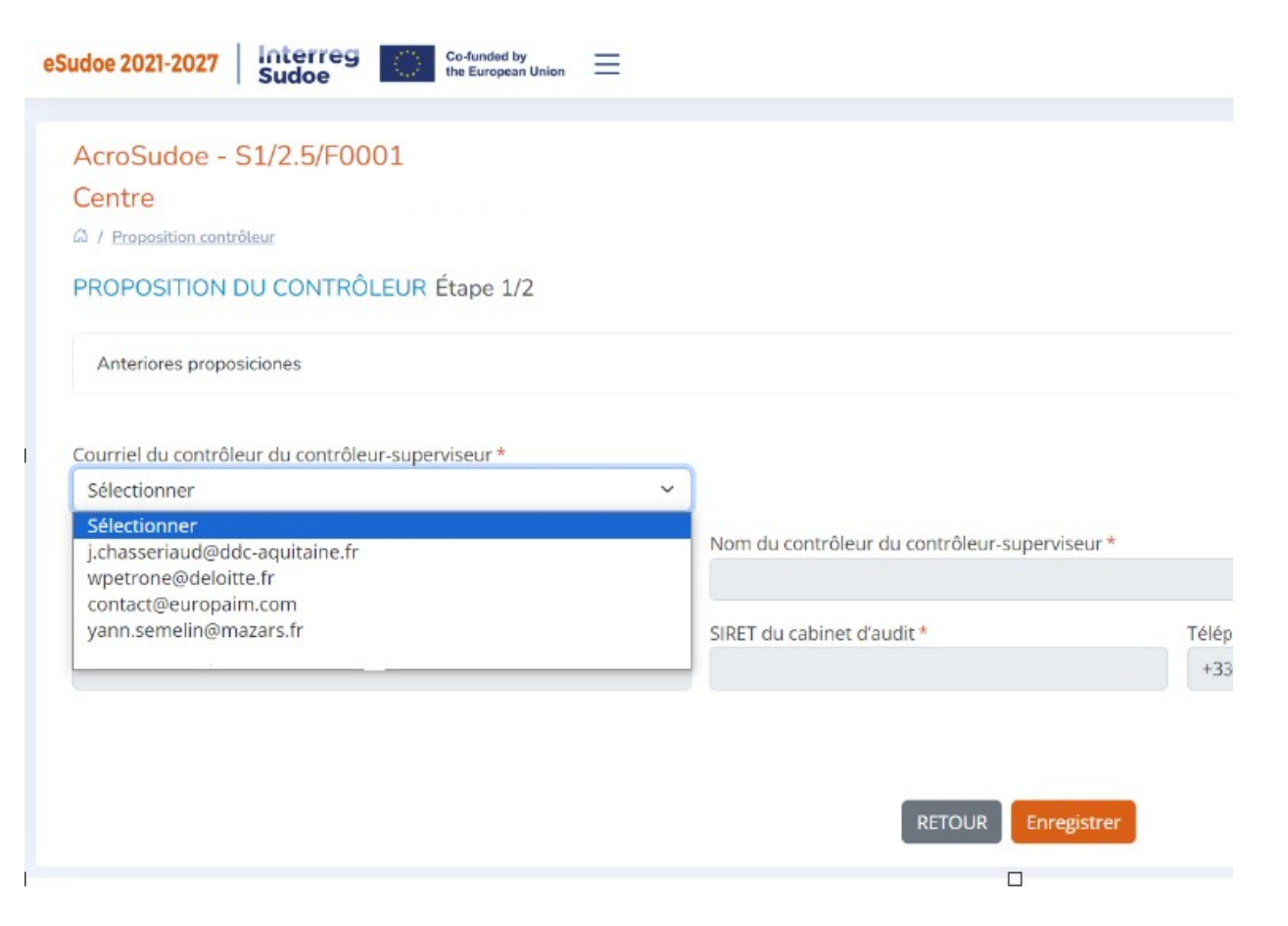

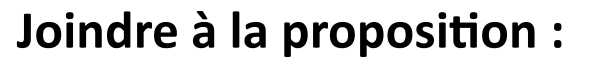

Interreg

**Sudoe** 

- Les emails de remise en concurrence (pdf, adresses mails apparentes)

**Co-funded by** 

the European Union

- Le tableau excel d'analyse (format .xls)

- La fiche de choix signée par la personne habilitée à engager juridiquement la structure (pdf)

### **AUCUN AUTRE DOCUMENT**

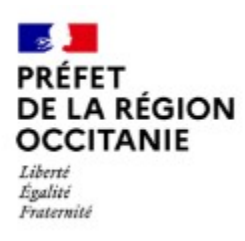

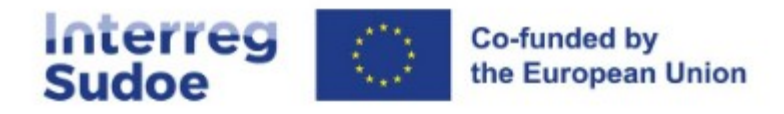

#### **Procédure : 4ème et dernière étape => Notifier les décisions**

#### **L'autorité nationale devra valider préalablement, dans eSudoe, la procédure suivie**

Une fois la proposition validée par l'autorité nationale :

- Information automatique du CPN via esudoe
- **Notifier par email les décisions défavorables** (et les conserver)
- **Adresser l'acte d'engagement au CPN retenu pour signature du marché subséquent**
- **Notifier le marché subséquent au CPN** en lui envoyant l'acte d'engagement signé par les 2 parties

*Attention : comme pour toute procédure d'achat, la documentation de l'ensemble de l'étape 4 de la procédure permettra de justifier la dépense et son remboursement par le FEDER. Elle devra donc être insérée dans eSudoe (onglet dédié aux contrats)*

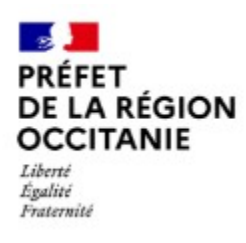

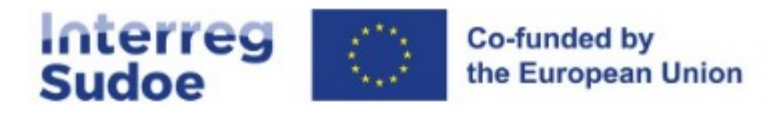

### **Prochaines étapes**

- **31 mai** : date limite de proposition du contrôleur dans esudoe (validation au fil de l'eau par l'AN)
- **Fin mai-début juin (à confirmer) :** Webinaire FR « déclaration des dépenses et contrôle » (en présence des contrôleurs)

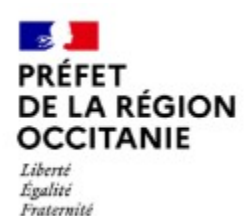

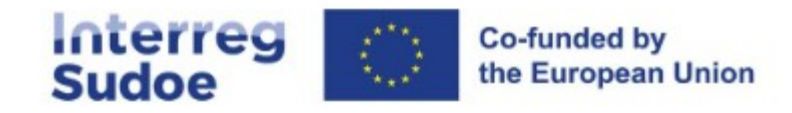

## **CONTACTS AUTORITÉ NATIONALE**

## **Préfecture de la région Occitanie**

Secrétariat général pour les affaires régionales Service cohésion européenne et coopérations

Fabien Pichon – [fabien.pichon@occitanie.gouv.fr](mailto:fabien.pichon@occitanie.gouv.fr) Sébastien Ruffel – [sebastien.ruffel@occitanie.gouv.fr](mailto:sebastien.ruffel@occitanie.gouv.fr) Myriam Giblet – [myriam.giblet@occitanie.gouv.fr](mailto:myriam.giblet@occitanie.gouv.fr)